# [PM5] Cannot Connect with Host Device ISSUE

• Failed to connect via Tap-to-Pair / Scan-to-Pair

### **APPLIES TO**

PM5

## **Troubleshooting Steps**

| r<br>( | ncorrect Bluetooth<br>mode<br>(Only when trying to<br>Tap-to-Pair) | Change Bluetooth mode  If a 'connection failed' message app                                                                             |                   |                                                       |  |
|--------|--------------------------------------------------------------------|----------------------------------------------------------------------------------------------------|-------------------|-------------------------------------------------------|--|
| (      | Only when trying to                                                | If a 'connection failed' message app                                                                                                    |                   |                                                       |  |
|        |                                                                    | If a 'connection failed' message appears when trying to connect PM5 using Ring Control app, it may because th incorrect Bluetooth mode. |                   |                                                       |  |
|        |                                                                    | Change the Bluetooth mode of PM5 with parameter barcode. Select a appropriate barcode and scan it by PM5.                               |                   |                                                       |  |
|        |                                                                    | SPP mode                                                                                                    |                   | HID mode                                              |  |
|        |                                                                    |                                                                                                    |                   |                                                       |  |
|        |                                                                    | * If you want to use RingControl (Lite) app, the PM5 must be SPP mode.                                                                  |                   |                                                       |  |
|        |                                                                    | Which Mode is Appropriate?                                                                                                    |                   |                                                       |  |
|        |                                                                    | Refer to the below table to determine which mode is appropriate for your usage of PM5.                                                  |                   |                                                       |  |
|        |                                                                    |                                                                                                    | Only for Scanning | For configuring PM5<br>(Using RingControl (Lite) app) |  |
|        |                                                                    | Point Mobile host device                                                                                                    | HID mode          | SPP mode                                              |  |
|        |                                                                    | Non Point Mobile host device                                                                                                    | HID mode          | SPP mode                                              |  |

2 Problem with previous connection

#### Forget the PM5 from paired devices list

If the PM5 and the host device have ever been connected, forget (delete) the PM5 from the host device's paired list and try again. You can delete from the Settings or RingControl.

#### · Delete from Settings

Go to Bluetooth settings > select PM5 from paired device list > Tap Forget or Unpair.

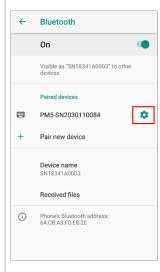

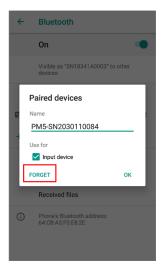

#### • Delete from RingControl

Launch Ring Control > Tap **Pairing another Ring Scanner** > Swipe the screen to left, and long-press the PM5 among the list > Tap **FORGET DEVICE**.

Refer to similar troubleshooting guides.

# Similar Troubleshooting Content by label

There is no content with the specified labels